# CoreLogic®

## **Job Aid**

**Adjuster License Number Configuration**

Issue 1 May 30, 2023

## **Adjuster License Number Configuration**

This job aid will guide a Company Administrator or User through the necessary steps to add adjuster license numbers to the user profile in Claims Connect.

- *Note: This document was created using a demo insurance company with generic settings. Keep in mind that your screens may appear slightly different. Please refer to your specific carrier guidelines for proper claim and estimate settings.*
- 1. To add Adjuster License numbers to your profile (as a Standard User), navigate to the User Profile page from the user menu, then proceed to Step 4.

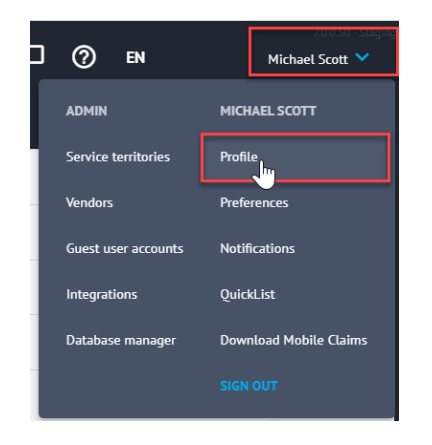

2. To add Adjuster License numbers to a user profile (as a Company Administrator), navigate to the User Accounts page.

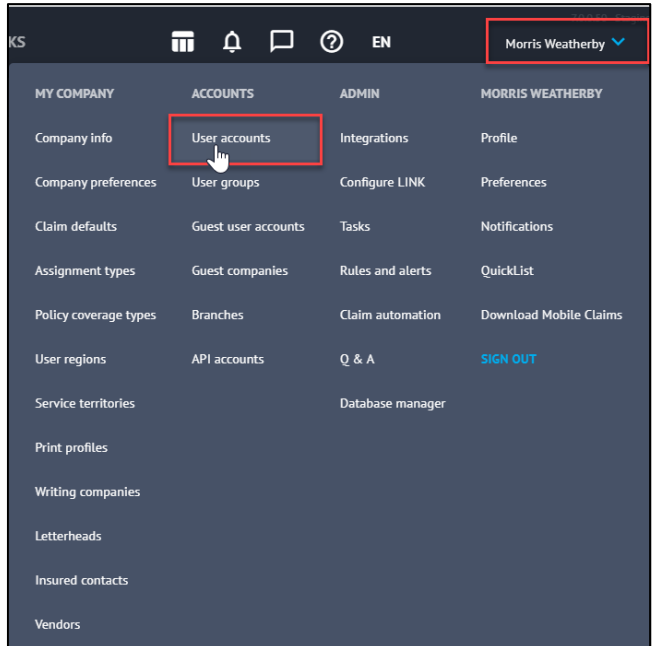

3. Select the user from the list.

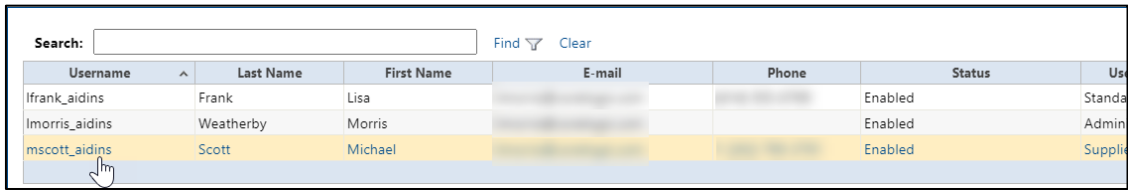

*Note: As a Company Administrator, Adjuster License Numbers can also be added to User Profiles utilizing the Import users command and via the API.*

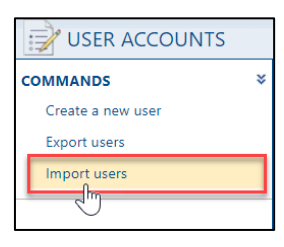

4. Select the Licenses tab from the top of the Modify Account window.

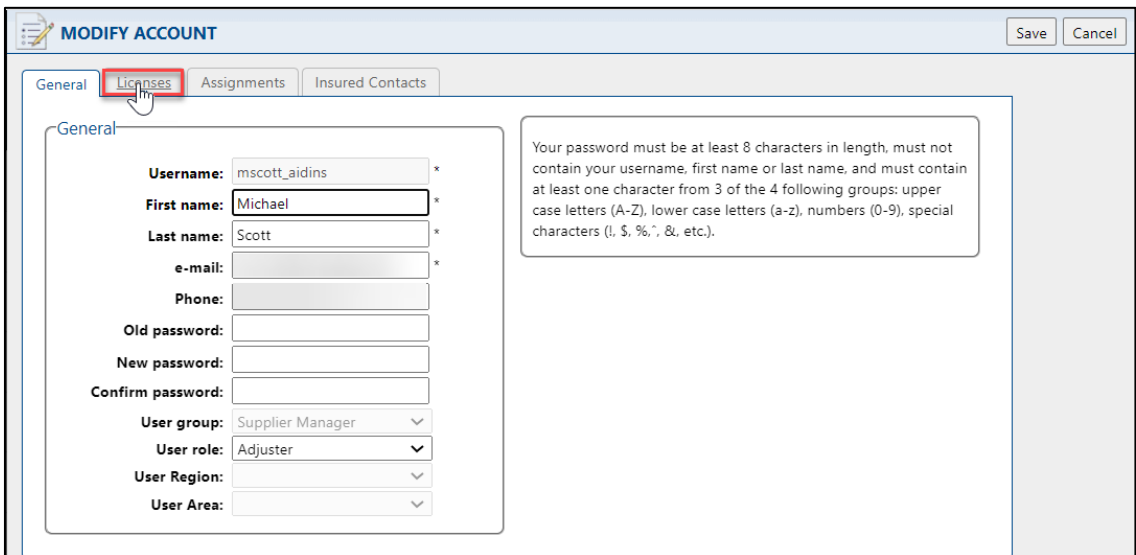

5. Select the Province/State and type the license number in the field.

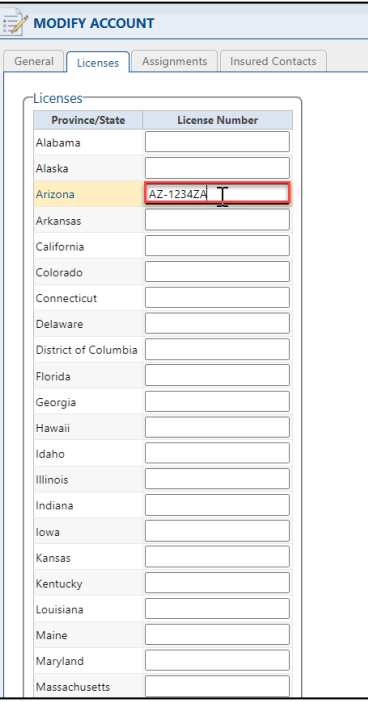

- *Note: There is a 15 character limit per License Number field. Letters, numbers and special characters are all accepted. If the User's company is located in Canada, Provinces will display instead of States.*
- 6. Scroll to view all Provinces/States and add the license numbers as necessary.

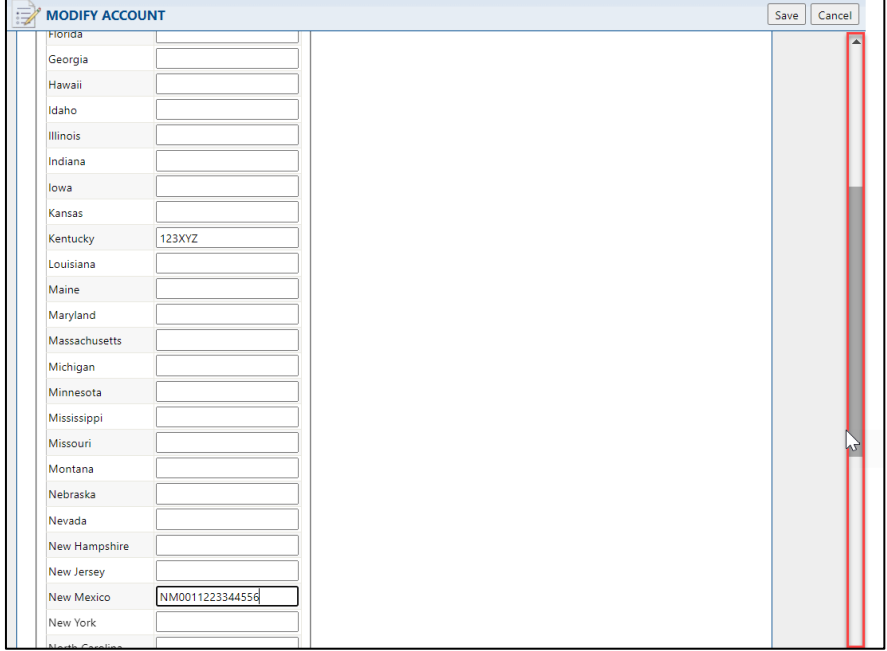

7. Click Save to save changes or Cancel to discard and leave the User Profile page.

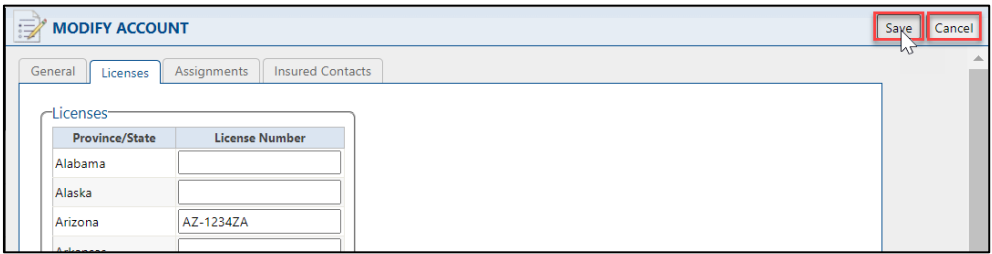

8. To view the Adjuster License number, go to the Loss Summary page of a claim in Claims Connect or Mobile Claims. If the User has a License Number loaded for the state in which the loss location is, the Adjuster License Number will be displayed.

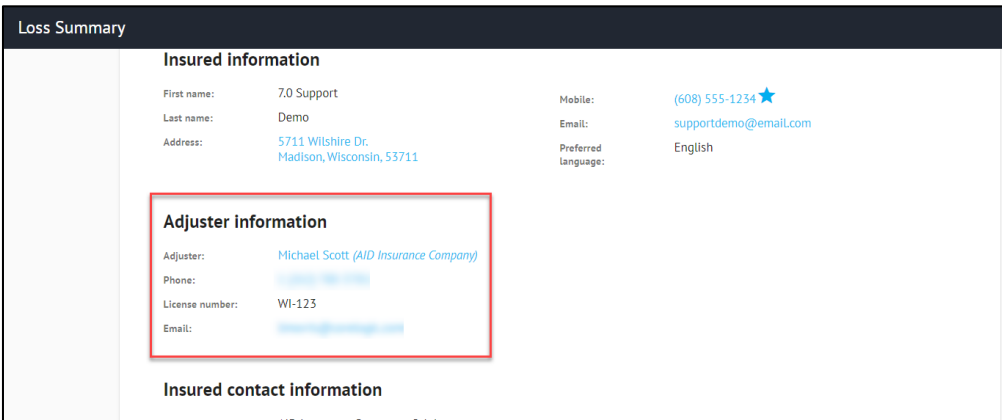

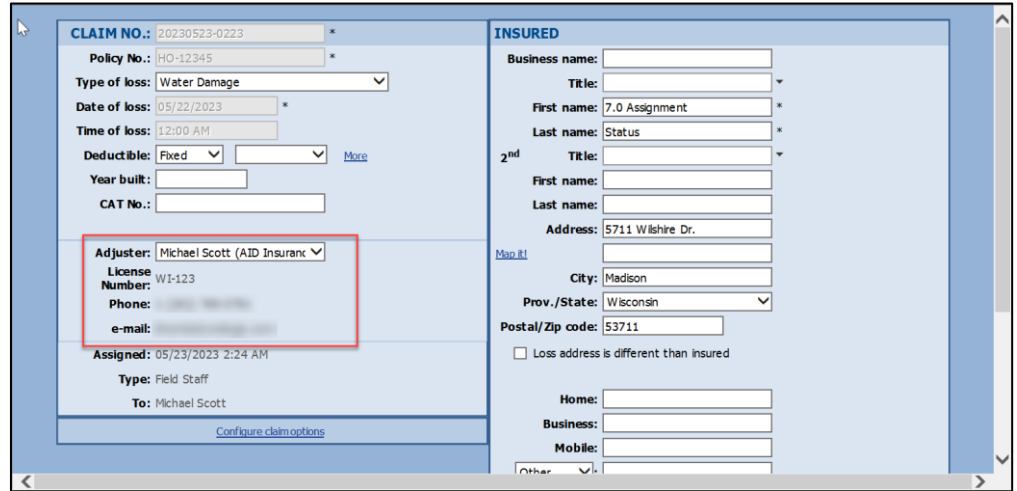

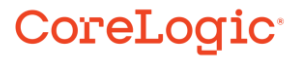

9. If any Participant on the claim has an Adjuster License number loaded for the state that the claim is located in, their License number will display on the Participants blade.

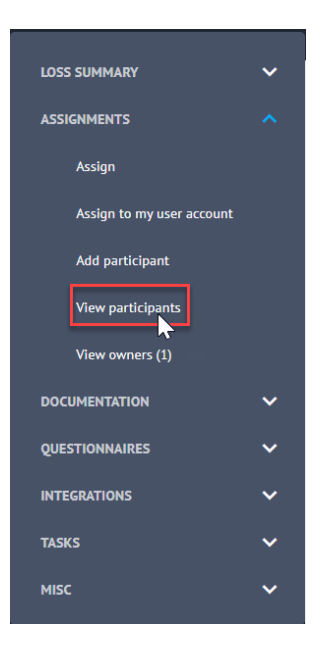

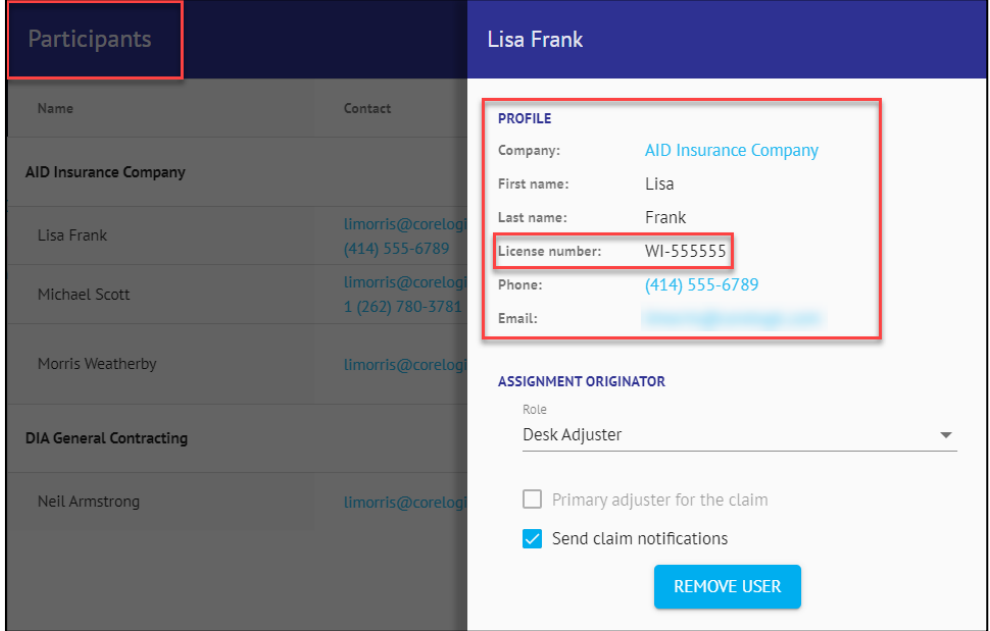

#### **About CoreLogic**

CoreLogic is the leading provider of property insights and solutions, promotes a healthy housing market and thriving communities. Through its enhanced property data solutions, services and technologies, CoreLogic enables real estate professionals, financial institutions, insurance carriers, government agencies and other housing market participants to help millions of people find, buy and protect their homes. For more information, please visit corelogic.com.

#### **For additional information, please visit Corelogic.com.**

© 2023 CoreLogic, Inc. All rights reserved.

CORELOGIC and the CoreLogic logo are trademarks of CoreLogic, Inc. and/or its subsidiaries. All other trademarks are the property of their respective holders.